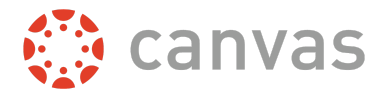

Canvas supports tools for media creation in course content. This document is intended to show the pros and cons for media content in Canvas, Arc, and mobile products. Some media types are not saved for reuse, so you may need to consider a different method depending on the media type.

## **Canvas (Web Browser)**

Canvas is a cloud-native learning platform and learning management system that provides several options for creating new media and uploading existing media. The following tables show each location that accepts media in Canvas while using a web browser and details about the media features.

### **Assignments**

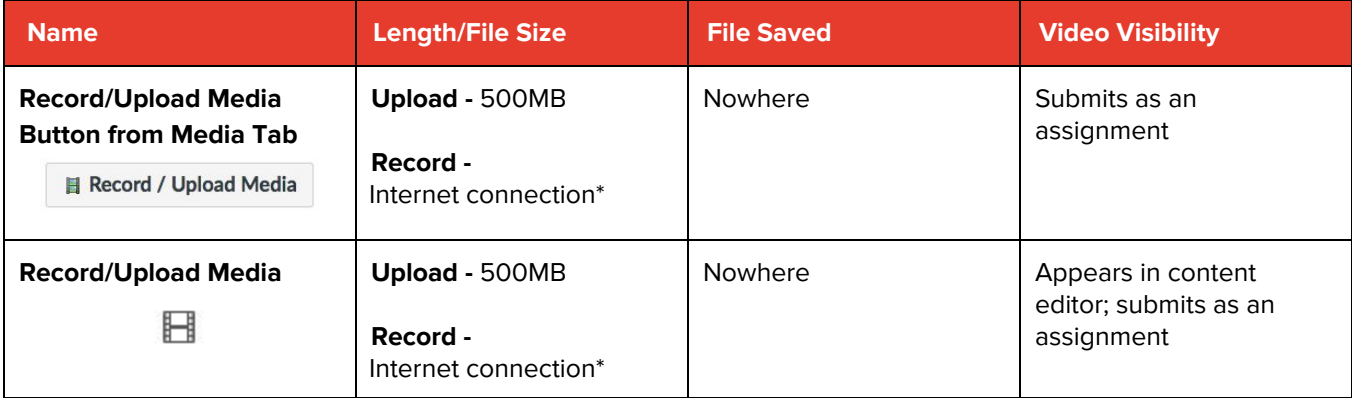

### **Conferences**

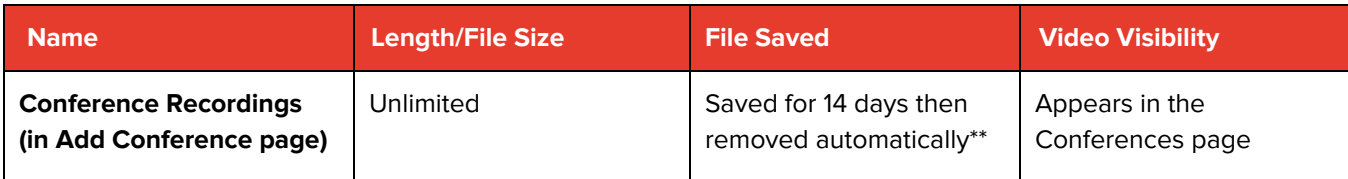

### **Conversations**

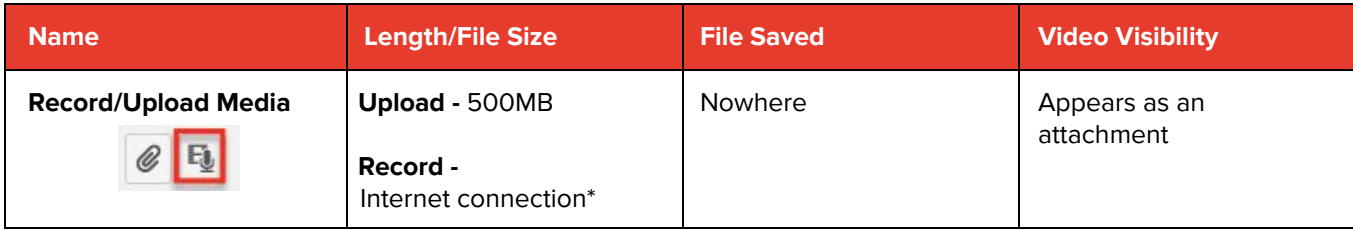

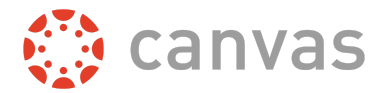

### **Rich Content Editor**

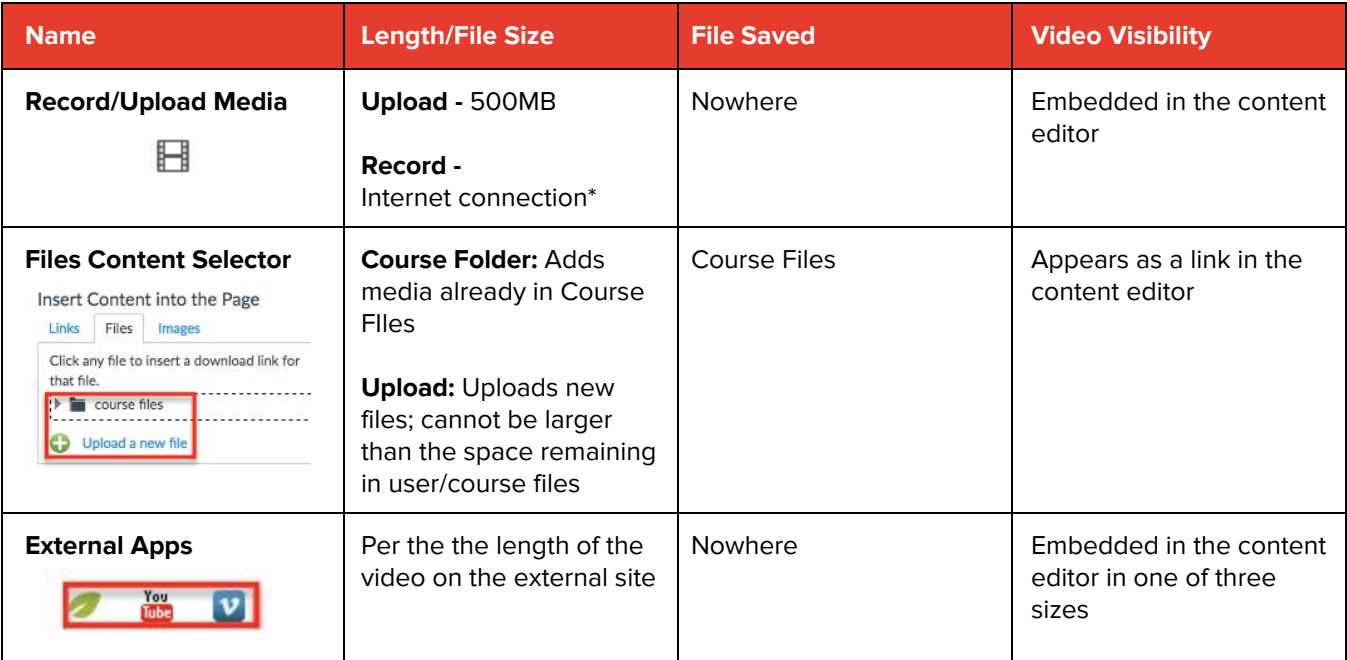

### **SpeedGrader**

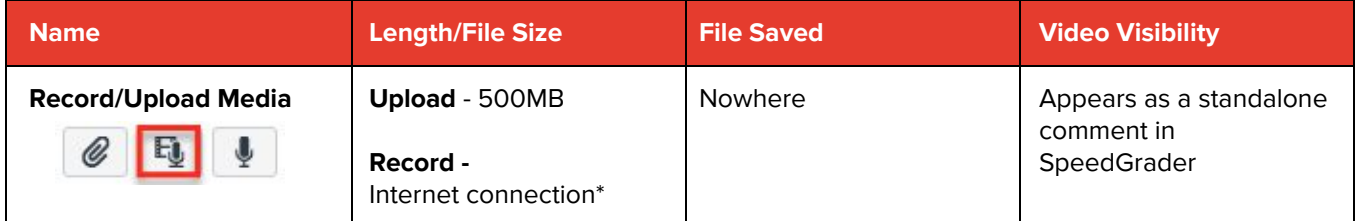

\*Media recordings are dependent on internet connections (approx. 90 minutes max). Recording failures display an error.

\*\*Hosted Conference accounts through BigBlueButton retain all recordings, which can also be downloaded. Contact BigBlueButton for hosting details.

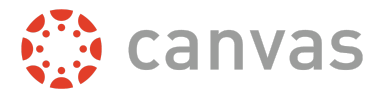

# **Arc (Web Browser)**

Arc is an online video platform that makes learning more impactful through active collaboration. Arc is a separate product offering from Instructure available at a low cost.

Arc provides several options for uploading new media and existing media in Canvas. The following tables show each location that accepts media in Arc and details about the media features.

### **Assignments**

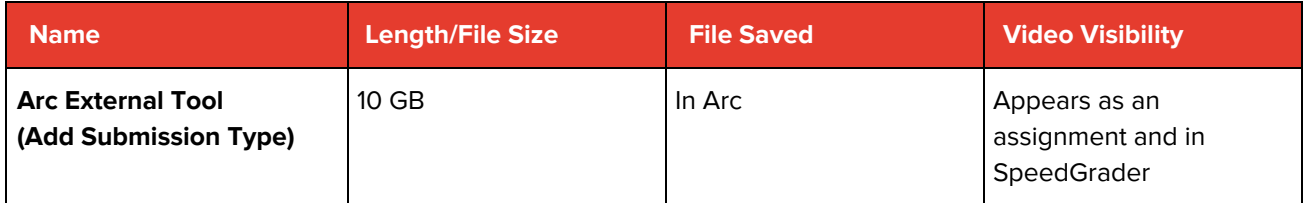

### **Modules**

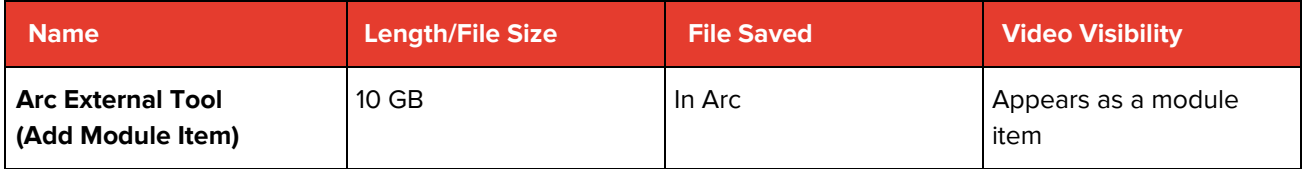

### **Rich Content Editor**

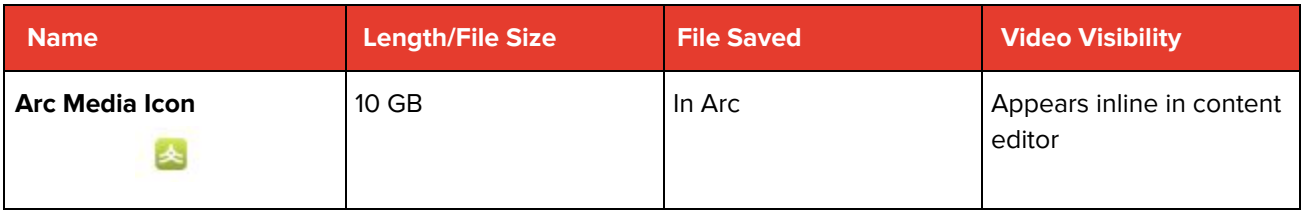

### **SpeedGrader**

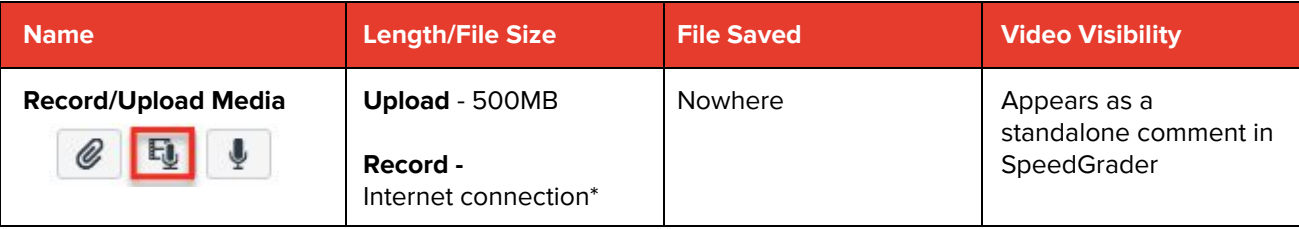

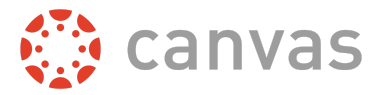

## **Canvas (Mobile)**

The Canvas by Instructure app is the mobile version of Canvas. Canvas also provides SpeedGrader as an app, which allows instructors to grade student submissions using supported mobile devices.

#### **File Uploads and Media Size**

Canvas mobile apps support media files up to 500 MB. The file limit can be reached a number of ways, depending on recording length, frames per second, resolution, and compression/file type. Before uploading a mobile media file to the app, check your device's settings and size information to ensure the file will upload successfully. For example, depending on the file format (i.e. MPEG4, MOV, etc.), one minute of video could be approximately 60 MB with 720p HD, or 350 MB with 4K.

- The Android app uploads files according to original file size, while the iOS app compresses videos for faster uploads.
- If the media file was *imported* to your device, rather than recorded on your device, device settings will not be relevant.

#### **Android Devices**

Media file size information is based on your media app and manufacturer. To view specific file details and size information, visit your Gallery.

● If a file fails to upload, the [notification](https://developer.android.com/guide/topics/ui/notifiers/notifications.html) drawer will display an error message. Additionally, if the user has remained on the media upload screen, the Canvas by Instructure app will display a toast [notification](https://developer.android.com/guide/topics/ui/notifiers/toasts.html) upon failure.

#### **iOS Devices**

To view media file size information on your iOS device, open Settings, then select the Photos and Camera option.

● If you navigate away from the upload screen while an upload is in progress, the upload will be cancelled. While on the upload screen, if a file fails to upload, an [error](https://developer.apple.com/ios/human-interface-guidelines/ui-views/alerts/) will display.

#### **Mobile Best Practices**

- To prevent the loss of any media files, record your video using your device's default camera or media app, and save to your device. Then upload the recording to the app.
- Keep any video files intended for upload below 500 MB.
- Make sure you have a strong internet and/or cellular network connection established. Data rates may apply.
- During upload, avoid multitasking on your device (i.e. opening other apps on your phone after beginning an upload).

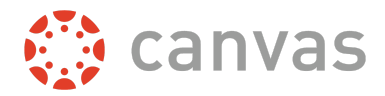

Mobile devices provide several options for creating new media and uploading existing media in Canvas mobile apps. The following tables show each location that accepts media in each Canvas app by device and details about the media features.

### **Canvas by Instructure App**

#### **iOS: Assignments**

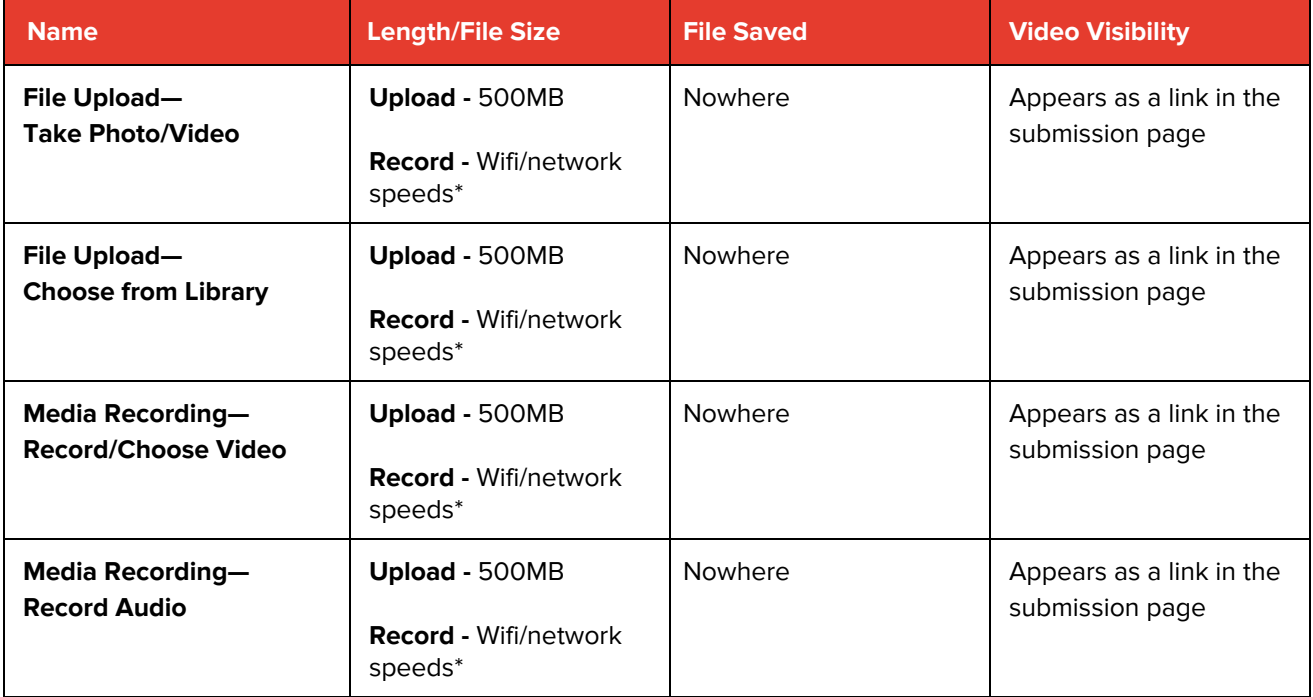

#### **Android: Assignments**

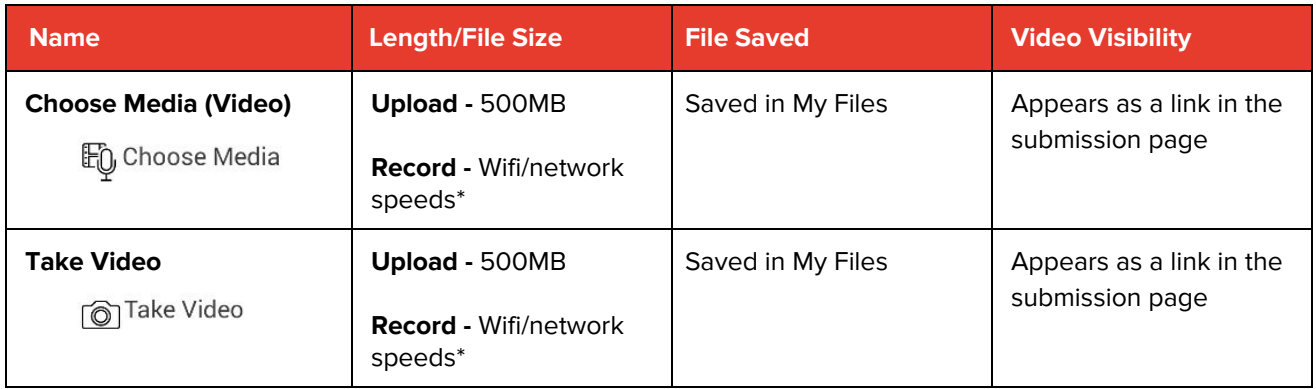

#### **iOS: Announcements, Conversations, Discussions**

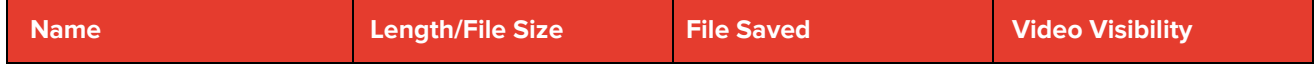

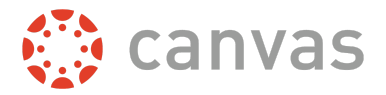

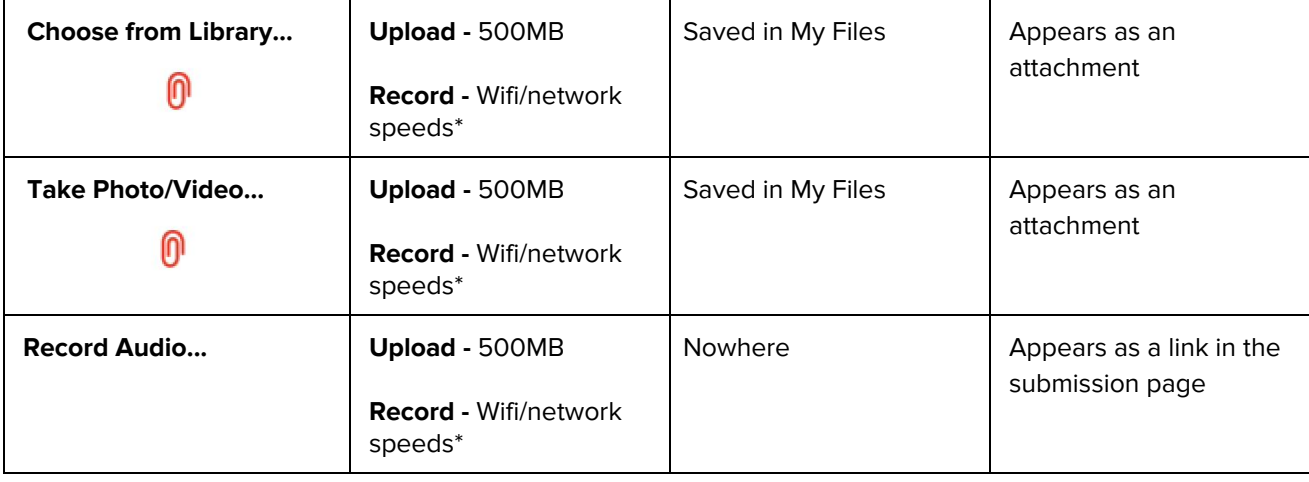

## **SpeedGrader App**

#### **iOS**

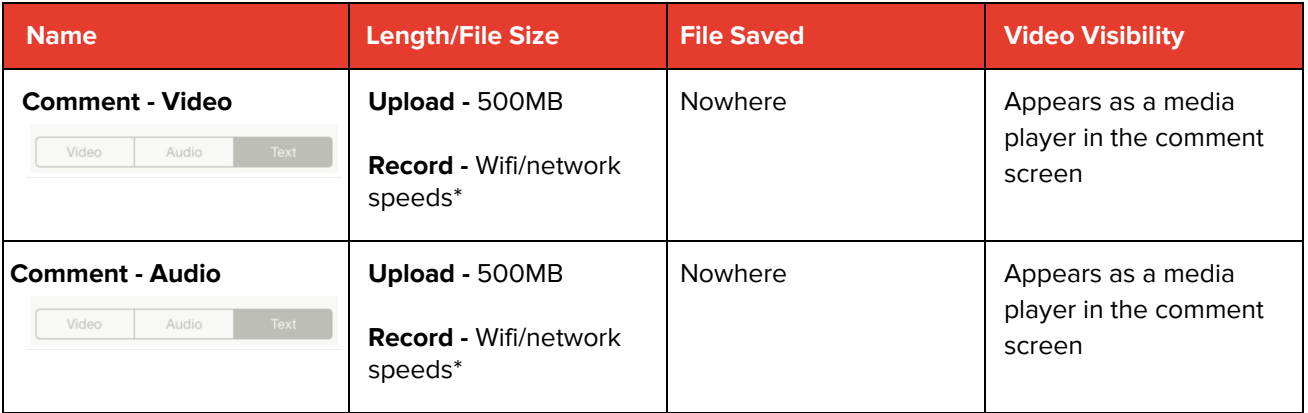

#### **Android**

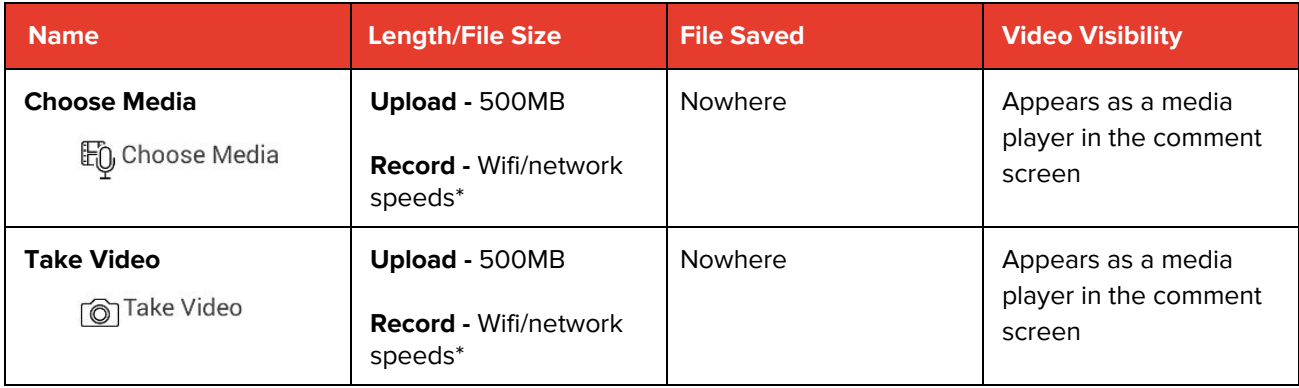

\*Mobile media uploads are dependent on internet connections, cellular network speeds, and the number of apps in use on a device (approx. 10 minutes max). Upload failures display an error.